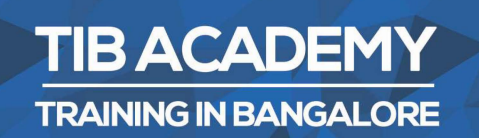

# **DELIVERING THE BETTER TRAINING**

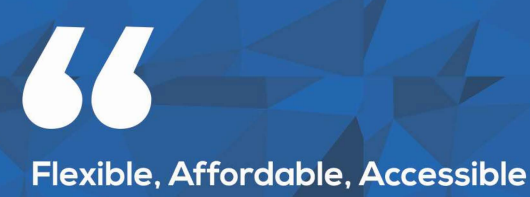

service.

**CALL US** +919513332301

# **TIB ACADEMY'S SERVICE FEATURE**

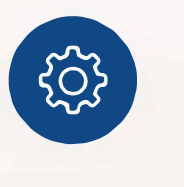

### **Affordable Fees**

We provide quality training with lowest price. This opportunity is available only at TIB Academy.

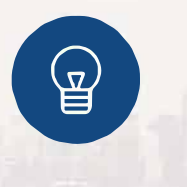

### **Experienced Trainers**

Learn technology with a experienced professional who have expertise in their particular technology.

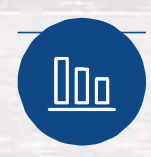

### **Flexible Timings**

We believe that everyone should get the opportunity to learn their desired course. So we provide flexibility timings.

### **Quick Contact**

**6** Second Floor and Third Floor, 5/3 BEML Layout, Varathur Main Road, Kundalahalli Gate, Bengaluru, Karnataka 560066

www.traininginbangalore.com

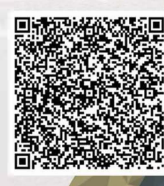

RATIO IN BAVE

CADEN

info@tibacademy.com  $\stackrel{\textstyle\sim}{\sim}$ 

**Q+919513332306** 

salesforce

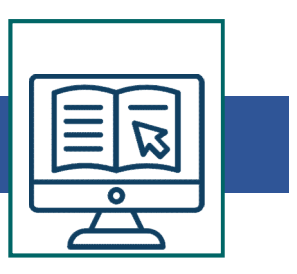

# Salesforce Admin Training Course Syllabus **Salesforce Admin Training Course Syllab<br>• What is Cloud Computing<br>• Advantages<br>• Lavers – Client Application Software as a**

- 
- 
- **Salesforce Admin Training Course Syllab**<br>• What is Cloud Computing<br>• Advantages<br>• Layers Client, Application(Software as a Platform (platform as a service (PaaS)) Salesforce Admin Training Course Syllabus<br>• What is Cloud Computing<br>• Advantages<br>• Layers – Client, Application(Software as a Service (SaaS)),<br>Platform (platform as a service (PaaS)),<br>InfraStructure(infrastructure as a se Platform (platform as a service (PaaS)), • What is Cloud Computing Course Syllabus<br>• What is Cloud Computing<br>• Advantages<br>• Layers – Client, Application(Software as a Service (SaaS)),<br>Platform (platform as a service (PaaS)),<br>InfraStructure(infrastructure as a se • Advantages<br>• Layers – Client, Application(Software as a<br>Platform (platform as a service (PaaS)),<br>InfraStructure(infrastructure as a service"<br>• Deployment Models – Public cloudm Com<br>Hybrid Cloud, Private Cloud<br>**Introducti** Advantages<br>
• Layers – Client, Application(Software as a<br>
Platform (platform as a service (PaaS)),<br>
InfraStructure(infrastructure as a service"<br>
• Deployment Models – Public cloudm Con<br>
Hybrid Cloud, Private Cloud<br> **Introd** Eayers – Client, Application (Software as a<br>Platform (platform as a service (PaaS)),<br>InfraStructure(infrastructure as a service" (<br>• Deployment Models – Public cloudm Com<br>Hybrid Cloud, Private Cloud<br>Introduction to Salesfo

InfraStructure(infrastructure as a service" (IaaS)), Server

Hybrid Cloud, Private Cloud

# Introduction to Salesforce Admin

- 
- 
- 
- Frationni (piationni as a service (Fraas)),<br>
InfraStructure(infrastructure as a service" (IaaS)), Server<br>
 Deployment Models Public cloudm Community Cloud,<br> **Hybrid Cloud, Private Cloud<br>
Introduction to Salesforce Admin** Admin CRM and other CRM • Deployment Models – Public cloudm Con<br>
Hybrid Cloud, Private Cloud<br>
• What is Salesforce Admin.com<br>
• Advantages<br>
• Products and Services<br>
• Customer Relationship Management(CRI<br>
Admin CRM and other CRM<br>
• The Sales Clou Hypina Cloud, Private Cloud<br>
• What is Salesforce Admin.com<br>
• Advantages<br>
• Products and Services<br>
• Customer Relationship Management(CRI<br>
Admin CRM and other CRM<br>
• The Sales Cloud<br>
• The Service Cloud<br>
• Force.com Platf • What is Salesforce Admin.com<br>• Advantages<br>• Products and Services<br>• Customer Relationship Management(CRI<br>Admin CRM and other CRM<br>• The Sales Cloud<br>• The Service Cloud<br>• Force.com Platform<br>• Chatter<br>• AnnExchange • Maria is Salesforce Admin.com<br>• Advantages<br>• Customer Relationship Management(CRI<br>Admin CRM and other CRM<br>• The Sales Cloud<br>• The Service Cloud<br>• Force.com Platform<br>• Chatter<br>• AppExchange<br>• Configuration • Products and Services<br>• Customer Relationship Management(CRI<br>Admin CRM and other CRM<br>• The Sales Cloud<br>• The Service Cloud<br>• Force.com Platform<br>• Chatter<br>• AppExchange<br>• Configuration<br>• Web services • Customer Relationship Management(CRI<br>
Admin CRM and other CRM<br>
• The Sales Cloud<br>
• The Service Cloud<br>
• Force.com Platform<br>
• Chatter<br>
• AppExchange<br>
• Configuration<br>
• Web services<br>
• Mobile support • Customer Relationship Managemerit(CR)<br>
Admin CRM and other CRM<br>
• The Sales Cloud<br>
• Force.com Platform<br>
• Chatter<br>
• AppExchange<br>
• Configuration<br>
• Web services<br>
• Mobile support
- 
- 
- Admini CRM and other CRM<br>
 The Sales Cloud<br>
 Force.com Platform<br>
 Chatter<br>
 AppExchange<br>
 Configuration<br>
 Web services<br>
 Mobile support
- 
- 
- 
- 
- 

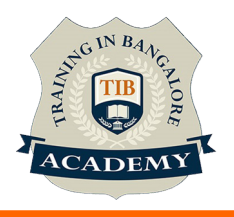

# Introduction to Force.com Platform

- FREET (FREET ASSEMBLY)<br>• Registering Developer Edition with Salesforce Admin.com<br>• Standard Tabs **Introduction to Force.com Platform**<br>• Registering Developer Edition with Salest<br>• Standard Tabs<br>• Standard Objects and relationshins Tinks **Introduction to Force.com Platform**<br>• Registering Developer Edition with Salest<br>• Standard Tabs<br>• Standard Objects and relationships, Links<br>• Setup page – Personal Setup Application
- 
- 
- 
- Introduction to Force.com Platform<br>• Registering Developer Edition with Salesforce Admin.<br>• Standard Tabs<br>• Standard Objects and relationships, Links<br>• Setup page Personal Setup, Application Setup and<br>Administration Setu Francoular Setup page – Personal Setup<br>
Personal Setup<br>
Personal Setup<br>
Personal Setup<br>
Personal Setup<br>
Personal Setup<br>
Personal Setup<br>
Personal Setup Administration Setup • Registering Developer Edition with Sales<br>• Standard applications<br>• Standard Tabs<br>• Standard Objects and relationships, Links<br>• Setup page – Personal Setup, Application<br>Administration Setup<br>• Personal Setup<br>• Personal Inf • Standard applications<br>• Standard Tabs<br>• Standard Tabs<br>• Standard Objects and relationships, Links<br>• Setup page – Personal Setup, Application<br>Administration Setup<br>**Personal Setup**<br>• Personal Information<br>• Change Password<br> • Standard Tabs<br>• Standard Objects and relationships, Links<br>• Setup page – Personal Setup, Application<br>Administration Setup<br>**Personal Setup**<br>• Personal Information<br>• Change Password<br>• Reset my security Token<br>• Change My Di • Standard Tabs<br>• Standard Objects and relationships, Links<br>• Setup page – Personal Setup, Application<br>Administration Setup<br>**Personal Setup**<br>• Personal Information<br>• Change Password<br>• Reset my security Token<br>• Change My Di • Standard Objects and Telationships, Links<br>• Setup page – Personal Setup, Application<br>**Administration Setup<br>• Personal Information**<br>• Change Password<br>• Reset my security Token<br>• Change My Display<br>• Grant Login Access<br>• Ca • Setup page – Personal Setup, Application<br>Administration Setup<br>• Personal Information<br>• Change Password<br>• Reset my security Token<br>• Change My Display<br>• Grant Login Access<br>• Calendar Access<br>• Reminders

# Personal Setup

- 
- 
- Administration Setup<br>
 Personal Information<br>
 Change Password<br>
 Reset my security Token<br>
 Change My Display<br>
 Grant Login Access<br>
 Calendar Access<br>
 Reminders<br>
 Email Settings<br>
Designing Applications on Force com –
- 
- 
- 
- 
- 

• Personal Information<br>• Change Password<br>• Reset my security Token<br>• Change My Display<br>• Grant Login Access<br>• Calendar Access<br>• Reminders<br>• Email Settings<br>Designing Applications on Force.com – I<br>• Creating new application • Personal Information<br>• Reset my security Token<br>• Change My Display<br>• Grant Login Access<br>• Calendar Access<br>• Reminders<br>• Email Settings<br>Designing Applications on Force.com – I<br>• Creating new application<br>• Creating Custom • Change Password<br>• Change My Display<br>• Grant Login Access<br>• Calendar Access<br>• Reminders<br>• Email Settings<br>Designing Applications on Force.com – I<br>• Creating new application<br>• Creating Custom objects<br>• Creating Custom objec

- 
- 
- Change My Display<br>• Grant Login Access<br>• Calendar Access<br>• Reminders<br>• Email Settings<br>Designing Applications on Force.com I<br>• Creating new application<br>• Creating Custom objects<br>• Creating Tabs Custom Tabs, Web tabs<br>•
- Grant Login Access<br>• Calendar Access<br>• Reminders<br>• Email Settings<br>Designing Applications on Force.com I<br>• Creating Tabs Custom Tabs, Web tabs<br>• Creating Tabs Custom Tabs, Web tabs<br>• Adding text , Currency, Checkbox • Glaendar Access<br>• Reminders<br>• Email Settings<br>Designing Applications on Force.com – I<br>• Creating new application<br>• Creating Tabs – Custom Tabs, Web tabs<br>• Adding text ,Currency,Checkbox,Date fields<br>• Creating Picklists • • Caleridal Access<br>• Email Settings<br>Designing Applications on Force.com – I<br>• Creating new application<br>• Creating Custom objects<br>• Creating Tabs – Custom Tabs, Web tabs<br>• Adding text ,Currency,Checkbox,Date fiel<br>• Creating
- 

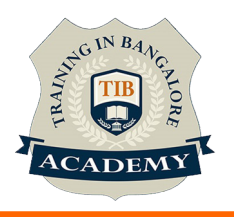

- Designing Applications on Force.com II<br>• Encrypted fields, field help, and field history tracking<br>• Use master detail lookup, and many-to-many Relationships **Designing Applications on Force.com – II**<br>• Encrypted fields, field help, and field history t<br>• Use master detail, lookup, and many-to-many<br>• Custom button and links Creation<br>• Rollup Summary field<br>Designing Applications **Designing Applications on Force.com – II<br>• Encrypted fields, field help, and field histo<br>• Use master detail, lookup, and many-to-n<br>• Custom button and links Creation<br>• Rollup Summary field<br><b>Designing Applications on Forc**
- **Designing Applications on Force.com II**<br>• Encrypted fields, field help, and field history tracking<br>• Use master detail, lookup, and many-to-many Relationships<br>• Custom button and links Creation **Designing Applications on Force.com – II**<br>• Encrypted fields, field help, and field history tracking<br>• Use master detail, lookup, and many-to-many Relationships<br>• Rollun Summary field Designing Applications on Force.com – II<br>
• Encrypted fields, field help, and field history tracking<br>
• Use master detail, lookup, and many-to-many Relationships<br>
• Custom button and links Creation<br>
• Rollup Summary field<br>
- 
- 

- 
- **Designing Applications on Force.com II**<br>• Encrypted fields, field help, and field histo<br>• Use master detail, lookup, and many-to-n<br>• Custom button and links Creation<br>• Rollup Summary field<br>**Designing Applications on For** • Encrypted fields, field help, and field history tracking<br>• Use master detail, lookup, and many-to-many Relationships<br>• Custom button and links Creation<br>• Rollup Summary field<br>• Develop custom formulas<br>• Use the vlookup, functions to build business processes • Encrypted netas, neta netp, and neta mstory tracking<br>• Use master detail, lookup, and many-to-many Relationships<br>• Custom button and links Creation<br>• Rollup Summary field<br>**Designing Applications on Force.com – III**<br>• Dev
- 
- Ose master detail, lookup, and marity-to-marity Relationships<br>• Custom button and links Creation<br>• Rollup Summary field<br>• Develop custom formulas<br>• Use the vlookup, regex, ischanged, isnew, and priorvalue<br>functions to bu Example Summary field<br>
Signing Applications on Force.com – III<br>
Develop custom formulas<br>
Use the vlookup, regex, ischanged, isnew, and priorvalue<br>
functions to build business processes<br>
Validation Rules – Creating rule by properties besigning Applications on Force.com – if<br>• Develop custom formulas<br>• Use the vlookup, regex, ischanged, isnew<br>functions to build business processes<br>• Validation Rules – Creating rule by applyi<br>• Payelayouts – Payelayout Ed • Develop custom formulas<br>• Use the vlookup, regex, ischanged, isnew, and priorvalue<br>functions to build business processes<br>• Validation Rules – Creating rule by applying formulas<br>• Payelayouts – Payelayout Editor,Grouping • Use the violy helpex, ischanged, ishew, and phorvatue<br>functions to build business processes<br>• Validation Rules – Creating rule by applying formulas<br>• Payelayouts – Payelayout Editor, Grouping fields into New<br>Section, add Validation Rules – Creating rule by applying formulas<br>Payelayouts – Payelayout Editor,Grouping fields into New<br>Section, adding spece between Fields, Editing Field<br>properties<br>Search Layouts<br>signing Applications on Force.com valuation Rules – Creating fue by applying formulas<br>Payelayouts – Payelayout Editor, Grouping fields into New<br>Section, adding spece between Fields, Editing Field<br>properties<br>Search Layouts<br>signing Applications on Force.com
- 

- Frayelayous Frayelayout Eution, Grouping fields filto New<br>
Section, adding spece between Fields, Editing Field<br>
 Search Layouts<br>
 Search Layouts<br>
 Workflows o Introducing Workflow Rules and work flow<br>
actions Email Al • Search Layouts<br>
• Search Layouts<br>
• Workflows o Introducing Workflow Rules and work<br>
• Creations Email Alerts – Email templates Tasks Fie<br>
• Updates – Queues and Time Dependent Workflow<br>
• Designing Applications on Force • Search Layouts<br> **Designing Applications on Force.com – I'**<br>
• Workflows o Introducing Workflow Rules<br>
actions Email Alerts – Email templates T<br>
Updates – Queues and Time Dependent<br>
• Designing Applications on Force.com –
- 
- Creating an approval Process
- 
- 

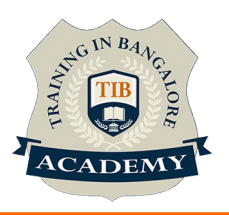

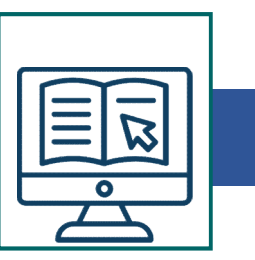

- Create a Custom Profile<br>• Create User<br>• Test the Approval Process
- 
- Create a Custom Profile<br>• Create User<br>• Test the Approval Process<br>Renorts

# Reports

- Create a Custom Profile<br>• Create User<br>• Test the Approval Process<br>Reports<br>• Introducing Reports and Custom Reports • Create a Custom Profile<br>• Create User<br>• Test the Approval Process<br>**Reports**<br>• Create a tabular Report<br>• Create a Summary Report – Adding Summary fields
- 
- Create a Custom Profile<br>• Create User<br>• Test the Approval Process<br>**Reports**<br>• Introducing Reports and Custom Reports<br>• Create a tabular Report<br>• Create a Summary Report Adding Sum<br>adding Columns and Filters • Create a Custom Profile<br>• Create User<br>• Test the Approval Process<br>**Reports**<br>• Introducing Reports and Custom Reports<br>• Create a Summary Report – Adding Summary fields and<br>• Create Matrix Report<br>• Create Matrix Report adding Columns and Filters • Create User<br>• Test the Approval Process<br>**Reports**<br>• Introducing Reports and Custom Reports<br>• Create a tabular Report<br>• Create a Summary Report – Adding Sum<br>adding Columns and Filters<br>• Create Matrix Report<br>• Exporting Re • Create Oser<br>
• Test the Approval Process<br>
• Introducing Reports and Custom Reports<br>
• Create a tabular Report<br>
• Create a Summary Report – Adding Sum<br>
• adding Columns and Filters<br>
• Create Matrix Report<br>
• Exporting Rep
- 
- 
- Test the Approval Process<br>• Introducing Reports and Custom Reports<br>• Create a tabular Report<br>• Create a Summary Report Adding Summary fields and<br>adding Columns and Filters<br>• Create Matrix Report<br>• Exporting Reports<br>• D Dashboard Snap Shots to Home Page, Creating Additional **Reports** • Create a tabular Report<br>• Create a Summary Report – Adding Summ<br>adding Columns and Filters<br>• Create Matrix Report<br>• Exporting Reports<br>• Dashboards – Creating and Editing Dashb<br>Dashboard Snap Shots to Home Page, Creating Create a summary Report – Adding Summary neids and<br>adding Columns and Filters<br>• Create Matrix Report<br>• Exporting Reports<br>• Dashboards – Creating and Editing Dashboards, Adding<br>Dashboard Snap Shots to Home Page, Creating Ad adding Columns and Pillets<br>
• Create Matrix Report<br>
• Exporting Reports<br>
• Dashboards – Creating and Editing Dash<br>
Dashboard Snap Shots to Home Page, C<br>
Reports<br>
• Creating Custom Report Types<br>
Sharing and Security data – • Exporting Reports<br>• Dashboards – Creating and Editing Dash<br>Dashboard Snap Shots to Home Page, C<br>Reports<br>• Creating Custom Report Types<br>**Sharing and Security data – I**<br>• Creating User Accounts<br>• Controlling Access to Data • Exporting Reports<br>• Dashboards – Creating and Editing Dash<br>Dashboard Snap Shots to Home Page, C<br>Reports<br>• Creating Custom Report Types<br>**Sharing and Security data – I**<br>• Creating User Accounts<br>• Controlling Access to Obje From Dashboards – Creating and Eduting Dashboards, Additional<br>
Reports<br>
• Creating Custom Report Types<br> **Sharing and Security data – I**<br>
• Creating User Accounts<br>
• Controlling Access to Diects<br>
• Introducing Profiles o St
- 

- 
- 
- 
- 
- Exports<br>
 Creating Custom Report Types<br> **Sharing and Security data I**<br>
 Creating User Accounts<br>
 Controlling Access to Data<br>
 Controlling Access to Objects<br>
 Introducing Profiles o Standard Profiles o Custom Profile **Security** • Creating Custom Report Types<br> **Sharing and Security data – I**<br>
• Creating User Accounts<br>
• Controlling Access to Data<br>
• Montrolling Profiles o Standard Profiles o<br>
• Controlling Access to Fields o Introducing<br>
Security<br>

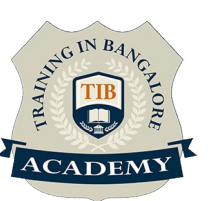

- 
- **Sharing and Security data II<br>• Controlling Access to Records<br>• Introducing Organization-Wide Defaults<br>• Introducing Role Hierarchies Sharing and Security data – II<br>• Controlling Access to Records<br>• Introducing Organization-Wide Defaults<br>• Introducing Role Hierarchies<br>• Company Roles and Profiles Sharing and Security data – II<br>• Controlling Access to Records<br>• Introducing Organization-Wide Defaults<br>• Introducing Role Hierarchies<br>• Company Roles and Profiles<br>• Sharing Rules Sharing and Security data – II<br>• Controlling Access to Records<br>• Introducing Organization-Wide Defaults<br>• Introducing Role Hierarchies<br>• Company Roles and Profiles<br>• Sharing Rules<br>• Manual Sharing Sharing and Security data – II<br>• Controlling Access to Records<br>• Introducing Organization-Wide Defaults<br>• Introducing Role Hierarchies<br>• Company Roles and Profiles<br>• Sharing Rules<br>• Manual Sharing<br>Sharing and Security dat Sharing and Security data – II**<br>
• Controlling Access to Records<br>
• Introducing Organization-Wide Defaults<br>
• Introducing Role Hierarchies<br>
• Company Roles and Profiles<br>
• Sharing Rules<br>
• Manual Sharing<br> **Sharing and Sec**
- 
- 
- 
- 

- Sharing and Security data II<br>
 Controlling Access to Records<br>
 Introducing Organization-Wide Defaults<br>
 Introducing Role Hierarchies<br>
 Sharing Rules<br>
 Sharing Rules<br>
 Manual Sharing<br>
Sharing and Security data III • Controlling Access to Records<br>• Introducing Organization-Wide Defaults<br>• Introducing Role Hierarchies<br>• Company Roles and Profiles<br>• Sharing Rules<br>• Manual Sharing<br>**Sharing and Security data – III**<br>• Displaying Field val Profiles – • Introducing Organization-vide Detautis<br>• Company Roles and Profiles<br>• Sharing Rules<br>• Manual Sharing<br>**Sharing and Security data – III**<br>• Displaying Field values and Page Layouts according to<br>Profiles –<br>• Overriding Shari
- 
- Introducing Note Fiterarchies<br>• Sharing Rules<br>• Manual Sharing<br>**Sharing and Security data III**<br>• Displaying Field values and Page Layouts according to<br>Profiles –<br>• Overriding Sharing with Object Level Permissions<br>• Adm Personal) • Manual Sharing<br>
• Manual Sharing<br>
Sharing and Security data – III<br>
• Displaying Field values and Page Layouts according to<br>
Profiles –<br>
• Overriding Sharing with Object Level Permissions<br>
• Administration Groups – Managi • Manual Sharing<br>
Sharing and Security data – III<br>
• Displaying Field values and Page Layouts<br>
Profiles –<br>
• Overriding Sharing with Object Level Perr<br>
• Administration Groups – Managing Group<br>
Personal)<br>
Sharing and Secur • Displaying Field values and Page Layout:<br>• Displaying Field values and Page Layout:<br>• Overriding Sharing with Object Level Per<br>• Administration Groups – Managing Group<br>Personal)<br>**Sharing and Security data – IV**<br>• Login H • Displaying Field values and Page Layout<br>
Profiles –<br>
• Overriding Sharing with Object Level Peri<br>
• Administration Groups – Managing Group<br>
Personal)<br> **Sharing and Security data – IV**<br>
• Login History<br>
• Password Policie • Overriding Sharing with Object Level Permissions<br>• Administration Groups – Managing Groups(Public and<br>Personal)<br>**Sharing and Security data – IV**<br>• Login History<br>• Password Policies<br>• User session Settings<br>• Set Trusted I Administration Groups – Managing Groups(Public and<br>
Personal)<br> **Sharing and Security data – IV**<br>
• Login History<br>
• Password Policies<br>
• User session Settings<br> **Administration Setup – Mobile, Desktop and Email<br>
administrat**

- 
- 
- 
- 

# **Sharing and Security data – iv**<br>
• Login History<br>
• Password Policies<br>
• User session Settings<br>
• Set Trusted Ip range<br> **Administration Setup – Mobile, Desktop andministration**<br>
• Mobile Administration:<br>
• Configuring Mob

# administration

- Mobile Administration:
- 

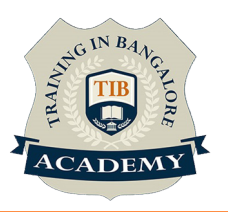

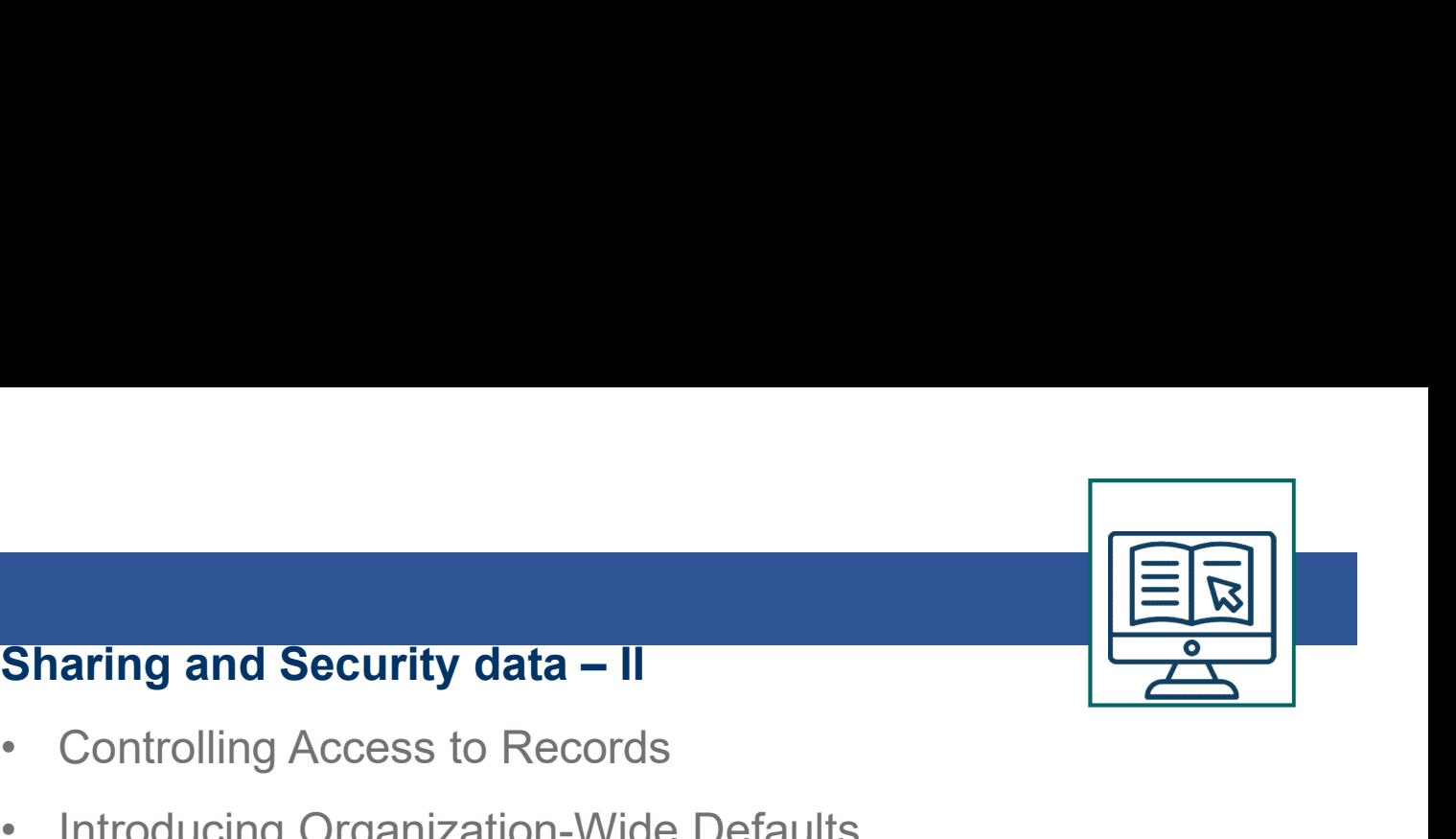

- Configuring Mobile user<br>• User Settings<br>Deskton Administration
- 

# • Configuring Mobile user<br>• User Settings<br>Desktop Administration<br>• Configuring for outlook Desktop Administration

- 
- Configuring Mobile user<br>• User Settings<br>Desktop Administration<br>• Configuring for outlook<br>• Offline Briefcase configuration<br>Fmail Administration • Configuring Mobile user<br>• User Settings<br>Desktop Administration<br>• Configuring for outlook<br>• Offline Briefcase configuration<br>Email Administration<br>• Testing Deliverability • Configuring Mobile user<br>• User Settings<br>**Desktop Administration**<br>• Configuring for outlook<br>• Offline Briefcase configuration<br>**Email Administration**<br>• Testing Deliverability<br>• Deliverability Settings<br>• Setting Organizatio

# Email Administration

- 
- 
- Configuring Mobile user<br>• User Settings<br>**Desktop Administration**<br>• Configuring for outlook<br>• Offline Briefcase configuration<br>**Email Administration**<br>• Testing Deliverability<br>• Deliverability Settings<br>• Setting Organizatio • User Settings<br>• User Settings<br>• Configuring for outlook<br>• Offline Briefcase configuration<br>**Email Administration**<br>• Testing Deliverability<br>• Deliverability Settings<br>• Setting Organization-Wide addresses<br>• Compliance BCC<br>• • User Settings<br> **Desktop Administration**<br>
• Configuring for outlook<br>
• Offline Briefcase configuration<br> **Email Administration**<br>
• Testing Deliverability<br>
• Deliverability Settings<br>
• Setting Organization-Wide addresses<br>
• • Configuring for outlook<br>• Offline Briefcase configuration<br>**Email Administration**<br>• Testing Deliverability<br>• Deliverability Settings<br>• Setting Organization-Wide addresses<br>• Compliance BCC<br>• Setting Enail Footers<br>**Company** • Omme Brietcase Comiguration<br>
• Testing Deliverability<br>
• Deliverability Settings<br>
• Setting Organization-Wide addresses<br>
• Compliance BCC<br>
• Setting Enail Footers<br>
• Editing Company Information<br>
• Editing Company Informa • Testing Deliverability<br>• Deliverability Settings<br>• Setting Organization-Wide addresses<br>• Compliance BCC<br>• Setting Enail Footers<br>**Company Profile and Monitoring**<br>• Editing Company Information<br>• Settings Fiscal Year<br>• Sett • Deliverability Settings<br>• Setting Organization-Wide addresses<br>• Compliance BCC<br>• Setting Enail Footers<br>**Company Profile and Monitoring**<br>• Editing Company Information<br>• Settings Fiscal Year<br>• Settings Business Hours and H • Setting Organization-Wide addresses<br>• Compliance BCC<br>• Setting Enail Footers<br>**Company Profile and Monitoring**<br>• Editing Company Information<br>• Settings Fiscal Year<br>• Settings Business Hours and Holis<br>• Language Settings<br>•
- 
- 

# Company Profile and Monitoring • Getting Organization-vvide addresses<br>• Compliance BCC<br>• Setting Enail Footers<br>• Editing Company Information<br>• Settings Fiscal Year<br>• Settings Business Hours and Holis<br>• Language Settings<br>• Debug Logs<br>• Email Log files • Setting Enail Footers<br>
• Setting Enail Footers<br>
• Editing Company Information<br>
• Settings Fiscal Year<br>
• Settings Business Hours and Holis<br>
• Language Settings<br>
• Debug Logs<br>
• Email Log files

- 
- 
- 
- 
- 
- 

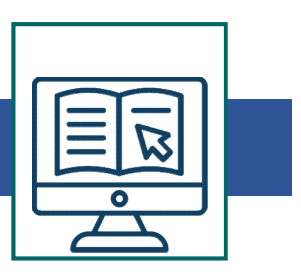

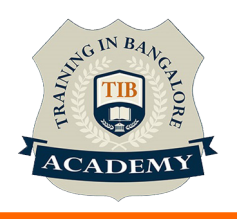

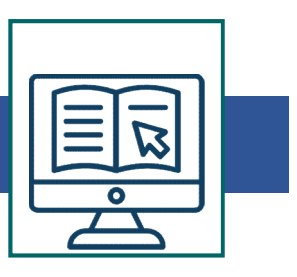

Managing data – I<br>
• Importing data to Salesforce Admin.com from external<br>
Sources • Importing data to Salesforce Admin.com from external Managing data – I<br>• Importing data to Salesforce Admin.com fro<br>Sources<br>• Import Custom objects<br>• Data Export<br>• Mass Transfer Records Managing data - I<br>• Importing data to Salesforce Admin.com fro<br>Sources<br>• Import Custom objects<br>• Data Export<br>• Mass Transfer Records Managing data – I<br>• Importing data to Salesforce Admin.com fro<br>Sources<br>• Import Custom objects<br>• Data Export<br>• Mass Transfer Records<br>• Mass Transfer Annroval Managing data – I<br>• Importing data to Salesforce Admin.com fro<br>Sources<br>• Import Custom objects<br>• Data Export<br>• Mass Transfer Records<br>• Mass Transfer Approval<br>• Mass Transfer Approval **Managing data – I<br>
• Importing data to Salesforce Admin.com from external<br>
Sources<br>
• Import Custom objects<br>
• Data Export<br>
• Mass Transfer Records<br>
• Mass Trnasfer Approval<br>
• Mass Update addresses<br>
<b>Managing data – II** • Importing data to Salesforce Admin.com fro<br>
• Import Custom objects<br>
• Data Export<br>
• Mass Transfer Records<br>
• Mass Delete Records<br>
• Mass Transfer Approval<br>
• Mass Update addresses<br> **Managing data – II**<br>
• Data Loader

**Sources** 

- 
- 
- 
- 
- 
- Importing data to Salesforce Adminitroni nonfiexternal<br>
Sources<br>
 Import Custom objects<br>
 Data Export<br>
 Mass Transfer Records<br>
 Mass Transfer Approval<br>
 Mass Update addresses<br> **Managing data II**<br>
 Data Loader<br>
 • Import Custom objects<br>• Data Export<br>• Mass Transfer Records<br>• Mass Trnasfer Approval<br>• Mass Update addresses<br>**Managing data – II**<br>• Data Loader<br>• Data loader Overview<br>• When to use Data Loader

- 
- 
- 
- Import Custom objects<br>• Data Export<br>• Mass Transfer Records<br>• Mass Trnasfer Approval<br>• Mass Update addresses<br>**Managing data II**<br>• Data Loader<br>• Data loader Overview<br>• When to use Data Loader<br>• Installing and Configurai • Mass Transfer Records<br>• Mass Delete Records<br>• Mass Trnasfer Approval<br>• Mass Update addresses<br>**Managing data – II**<br>• Data Loader<br>• Data loader Overview<br>• When to use Data Loader<br>• Installing and Configuraing dayta Loader<br>
- Mass Transfer Records<br>• Mass Trnasfer Approval<br>• Mass Update addresses<br>**Managing data II**<br>• Data Loader<br>• Data Loader Overview<br>• When to use Data Loader<br>• Installing and Configuraing dayta Loader<br>• Use Data Loader to c • Mass Delete Records<br>• Mass Update addresses<br>**Managing data – II**<br>• Data Loader<br>• Data loader Overview<br>• When to use Data Loader<br>• Installing and Configuraing dayta Loader<br>• Use Data Loader to create mapping files and ups • Mass Triasier Approval<br>• Mass Update addresses<br>**Managing data – II**<br>• Data Loader<br>• Data loader Overview<br>• When to use Data Loader<br>• Installing and Configuraing dayta Loader<br>• Use Data Loader to create mapping files<br>• Ru • Mass Opdate addresses<br> **Managing data – II**<br>
• Data Loader<br>
• Data loader Overview<br>
• When to use Data Loader<br>
• Installing and Configuraing dayta Loader<br>
• Use Data Loader to create mapping files<br>
• Running Batch Proces • Data Loader<br>• Data loader Overview<br>• When to use Data Loader<br>• Installing and Configuraing dayta Loader<br>• Use Data Loader to create mapping files<br>• Running Batch Processes<br>• Command Line Quick start<br>• Dataloader.io
- 
- 
- 

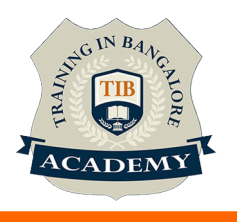

## Salesforce Developer

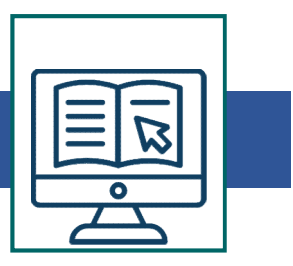

# Cloud Computing Overview & Architecture Salesforce Developer<br>
Cloud Computing Overview & Architecture<br>
• Introducing the Force.com IDE<br>
• Installation<br>
• Force com Perspective Salesforce Developer<br>
Cloud Computing Overview & Architecture<br>
• Introducing the Force.com IDE<br>
• Installation<br>
• Force.com Perspective<br>
• Force com Projects Salesforce Developer<br>
Cloud Computing Overview & Architecture<br>• Introducing the Force.com IDE<br>• Installation<br>• Force.com Perspective<br>• Force.com Projects<br>• Problems view Salesforce Developer<br>
Cloud Computing Overview & Architecture<br>
• Introducing the Force.com IDE<br>
• Installation<br>
• Force.com Perspective<br>
• Force.com Projects<br>
• Problems view<br>
• Schema Explorer Salesforce Developer<br>
Cloud Computing Overview & Architecture<br>
• Installation<br>
• Force.com Perspective<br>
• Force.com Projects<br>
• Problems view<br>
• Schema Explorer<br>
• Apex Test Runner View Salesforce Developer<br>
Cloud Computing Overview & Architecture<br>
• Installation<br>
• Force.com Perspective<br>
• Force.com Projects<br>
• Problems view<br>
• Schema Explorer<br>
• Apex Test Runner View<br>
• Fyecute Anonymous View Cloud Computing Overview & Architecture<br>• Introducing the Force.com IDE<br>• Installation<br>• Force.com Perspective<br>• Force.com Projects<br>• Problems view<br>• Schema Explorer<br>• Apex Test Runner View<br>• Execute Anonymous View<br>• Apex

- Introducing the Force.com IDE<br>• Installation<br>• Force.com Perspective<br>• Force.com Projects<br>• Problems view<br>• Schema Explorer<br>• Apex Test Runner View<br>• Execute Anonymous View<br>**Apex & Visualforce**<br>• Apex Trigger
- 
- 
- 
- 
- 
- 
- Force.com Perspective<br>• Force.com Projects<br>• Problems view<br>• Schema Explorer<br>• Apex Test Runner View<br>• Execute Anonymous View<br>**Apex & Visualforce**<br>• Apex Trigger<br>• Apex Classes<br>• Visual force Pages • Force.com Projects<br>• Froblems view<br>• Schema Explorer<br>• Apex Test Runner View<br>• Execute Anonymous View<br>**Apex & Visualforce**<br>• Apex Trigger<br>• Apex Classes<br>• Visual force Pages<br>• Developer console • Prote.com Projects<br>• Schema Explorer<br>• Apex Test Runner View<br>• Execute Anonymous View<br>**Apex & Visualforce**<br>• Apex Trigger<br>• Apex Classes<br>• Visual force Pages<br>• Developer console<br>• SOOI • Schema Explorer<br>• Apex Test Runner View<br>• Execute Anonymous View<br>**Apex & Visualforce**<br>• Apex Trigger<br>• Apex Classes<br>• Visual force Pages<br>• Developer console<br>• SOQL • Apex Test Runner View<br>• Execute Anonymous View<br>**Apex & Visualforce**<br>• Apex Trigger<br>• Apex Classes<br>• Visual force Pages<br>• Developer console<br>• SOQL<br>• SOSL • Execute Anonymous View<br>• Execute Anonymous View<br>• Apex Trigger<br>• Apex Classes<br>• Visual force Pages<br>• Developer console<br>• SOQL<br>• SOSL<br>• Debugging<br>• System Log

# Apex & Visualforce • Execute Anonymous view<br> **Apex & Visualforce**<br>
• Apex Classes<br>
• Visual force Pages<br>
• Developer console<br>
• SOQL<br>
• SOSL<br>
• Debugging<br>
• System Log<br> **Anex Triggers**

- 
- 
- 
- Apex & visualibrications<br>• Apex Classes<br>• Visual force Pages<br>• Developer console<br>• SOQL<br>• SOSL<br>• Debugging<br>• System Log<br>**Apex Triggers**<br>• Triggers • Visual force Pages<br>• Developer console<br>• SOQL<br>• SOSL<br>• Debugging<br>• System Log<br>**Apex Triggers**<br>• Trigger Events<br>• Bulk Trigger • Developer console<br>• SOQL<br>• SOSL<br>• Debugging<br>• System Log<br>**Apex Triggers**<br>• Trigger Events<br>• Bulk Trigger
- 
- 
- 
- 

# Apex Triggers

- 
- 

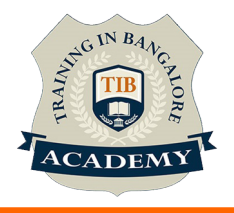

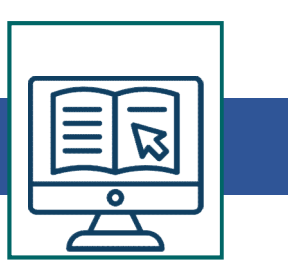

# Apex Programming

- 
- **Apex Programming<br>• Introduction to Apex<br>• Language Constructs<br>• Classes Objects and Interfaces**
- **Apex Programming<br>• Introduction to Apex<br>• Language Constructs<br>• Classes, Objects, and Interfaces<br>• Dynamic Apex Apex Programming<br>• Introduction to Apex<br>• Language Constructs<br>• Classes, Objects, and Interfaces<br>• Dynamic Apex<br>• Ratch Anex Apex Programming<br>• Introduction to Apex<br>• Language Constructs<br>• Classes, Objects, and Interfaces<br>• Dynamic Apex<br>• Batch Apex<br>• SOOL & SOSL Apex Programming<br>• Introduction to Apex<br>• Language Constructs<br>• Classes, Objects, and Interfaces<br>• Dynamic Apex<br>• Batch Apex<br>• SOQL & SOSL<br>• Debugging Apex Programming<br>• Introduction to Apex<br>• Language Constructs<br>• Classes, Objects, and Interfaces<br>• Dynamic Apex<br>• SOQL & SOSL<br>• Debugging<br>• Writing Apex Classes as Web Services**
- 
- 
- 
- 
- **Apex Programming**<br>
 Introduction to Apex<br>
 Language Constructs<br>
 Classes, Objects, and Interfaces<br>
 Dynamic Apex<br>
 SOQL & SOSL<br>
 Debugging<br>
 Writing Apex Classes as Web Services<br>
 Invoking Callouts Hsing Apex • Introduction to Apex<br>• Language Constructs<br>• Classes, Objects, and Interfaces<br>• Dynamic Apex<br>• Batch Apex<br>• SOQL & SOSL<br>• Debugging<br>• Writing Apex Classes as Web Services<br>• Invoking Callouts Using Apex<br>• Denloving Apex • Initioution to Apex<br>• Classes, Objects, and Interfaces<br>• Dynamic Apex<br>• Batch Apex<br>• SOQL & SOSL<br>• Debugging<br>• Writing Apex Classes as Web Services<br>• Invoking Callouts Using Apex<br>• Deploying Apex<br>• Test Class • Classes, Objects, and Interfaces<br>• Dynamic Apex<br>• Batch Apex<br>• SOQL & SOSL<br>• Debugging<br>• Writing Apex Classes as Web Services<br>• Invoking Callouts Using Apex<br>• Deploying Apex<br>• Test Class<br>• Test Class • Dynamic Apex<br>• Batch Apex<br>• SOQL & SOSL<br>• Debugging<br>• Writing Apex Classes as Web Services<br>• Invoking Callouts Using Apex<br>• Deploying Apex<br>• Test Class<br>• Test Class<br>• Test Class • SOQL & SOSL<br>• Debugging<br>• Writing Apex Classes as Web Services<br>• Invoking Callouts Using Apex<br>• Deploying Apex<br>• Test Class<br>**Visualforce Development**<br>• Introduction<br>• Standard Controllers<br>• Standard List Controllers • Bebugging<br>• Writing Apex Classes as Web Services<br>• Invoking Callouts Using Apex<br>• Deploying Apex<br>• Test Class<br>**Visualforce Development**<br>• Introduction<br>• Standard Controllers<br>• Standard List Controllers<br>• Controllers and • Writing Apex Classes as Web Services<br>• Invoking Callouts Using Apex<br>• Deploying Apex<br>• Test Class<br>**Visualforce Development<br>• Introduction**<br>• Standard Controllers<br>• Controllers and Controller Extensions<br>• Overriding Butto
- 
- 
- 

# Visualforce Development

- 
- 
- 
- 
- Invoking Callouts Using Apex<br>• Deploying Apex<br>• Test Class<br>• Test Class<br>**Visualforce Development**<br>• Introduction<br>• Standard Controllers<br>• Controllers and Controller Extensions<br>• Overriding Buttons, Links, and Tabs with V • Deploying Apex<br>• Deploying Apex<br>• Test Class<br>• Introduction<br>• Standard Controllers<br>• Standard List Controllers<br>• Controllers and Controller Extensions<br>• Overriding Buttons, Links, and Tabs with Visual force<br>• Components<br> • Deploying Apex<br>• Test Class<br>• Introduction<br>• Standard Controllers<br>• Standard List Controllers<br>• Controllers and Controller Extensions<br>• Overriding Buttons, Links, and Tabs with<br>• Components<br>• Dynamic Visualforce Bindings • Test Class<br>
• Introduction<br>
• Standard Controllers<br>
• Controllers and Controllers<br>
• Controllers and Controller Extensions<br>
• Overriding Buttons, Links, and Tabs with Visual force<br>
• Dynamic Visualforce Bindings & Compon • Introduction<br>• Standard Controllers<br>• Standard List Controllers<br>• Controllers and Controller Extensions<br>• Overriding Buttons, Links, and Tabs with Visual force<br>• Components<br>• Dynamic Visualforce Bindings & Components<br>• I • Standard Controllers<br>• Standard List Controllers<br>• Controllers and Controller Extensions<br>• Overriding Buttons, Links, and Tabs with<br>• Components<br>• Dynamic Visualforce Bindings & Compon<br>• Integrating Email with Visual for
- 
- 
- 

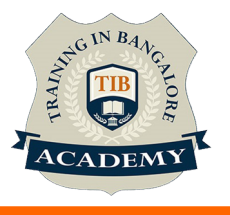

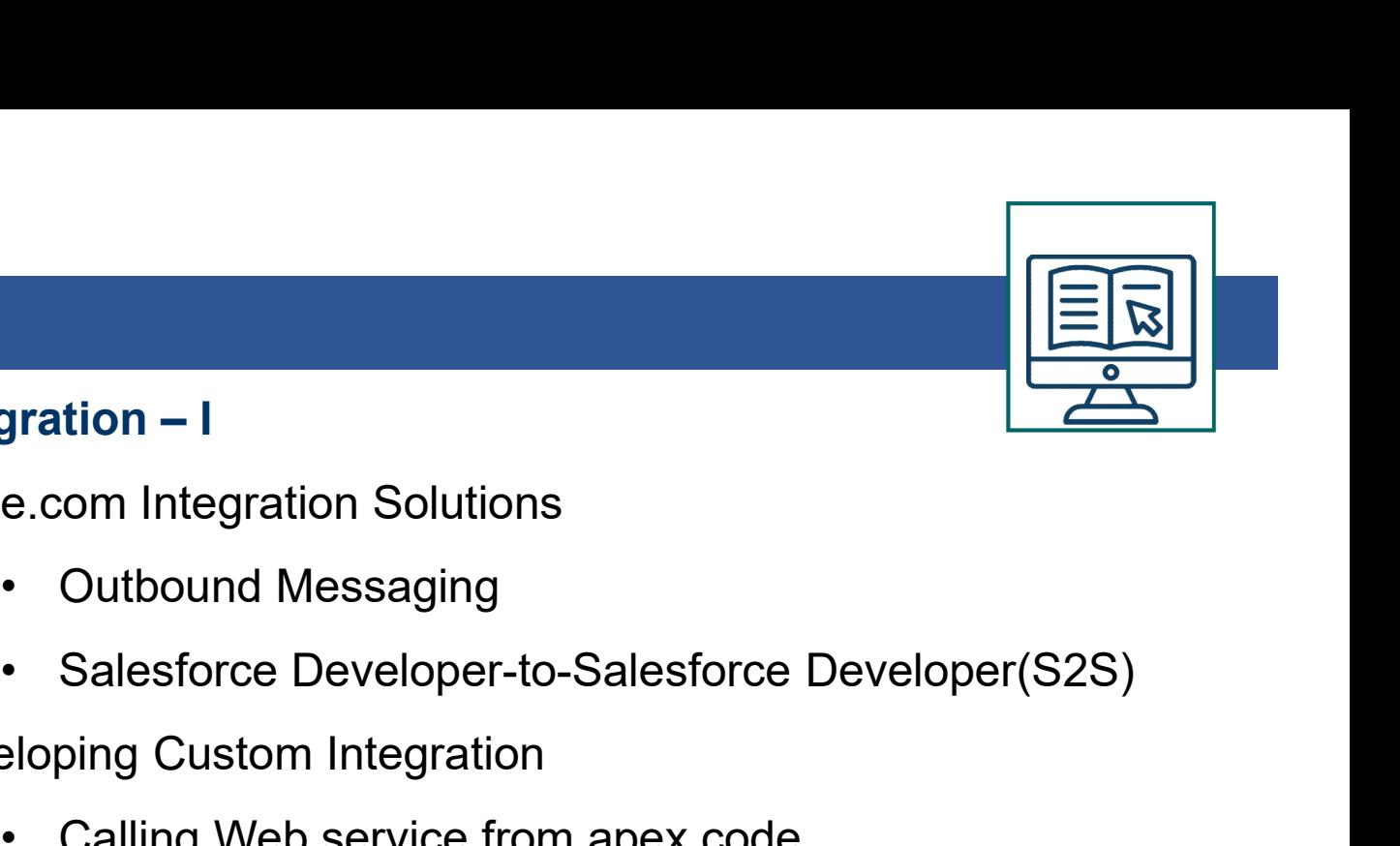

Integration – I<br>
Force.com Integration Solutions<br>
• Outbound Messaging Force.com Integration Solutions

- 
- Pration I<br>Pration I<br>• Outbound Messaging<br>• Salesforce Developer-to-Salesforce Develone<br>Ploning Custom Integration Final<br>
e.com Integration Solutions<br>
• Cutbound Messaging<br>
• Salesforce Developer-to-Salesforce Developer(S2S)<br>
• Calling Web service from apex code<br>
• Using HTTP Integration<br>
• Cing HTTP Integration **Fration – I<br>• Outbound Messaging<br>• Salesforce Developer-to-Salesforce Develope<br>• Salesforce Developer-to-Salesforce Develope<br>• Calling Web service from apex code<br>• Using HTTP Integration<br>• Tration – II** Force.com Integration Solutions<br>
• Outbound Messaging<br>
• Salesforce Developer-to-Salesforce Developer(9<br>
Developing Custom Integration<br>
• Calling Web service from apex code<br>
• Using HTTP Integration<br>
Integration – II<br>
• Un • Outbound Messaging<br>• Salesforce Developer-to-Salesforce Developer(S2S)<br>Developing Custom Integration<br>• Calling Web service from apex code<br>• Using HTTP Integration<br>Integration – II<br>• Understanding Force.com Web services<br>• • Galesforce Developer-to-Salesforce Developer(S2<br>
Developing Custom Integration<br>
• Calling Web service from apex code<br>
• Using HTTP Integration<br>
Integration – II<br>
• Understanding Force.com Web services<br>
• Basics of Force.
- Developing Custom Integration
	-
	-

- Galeslorce Developer-to-Saleslorce Developer<br>• Calling Web service from apex code<br>• Using HTTP Integration<br>Integration II<br>• Understanding Force.com Web services<br>• Basics of Force.com web service<br>• Generating the web Se • Calling Web service from apex code<br>• Using HTTP Integration<br>Integration – II<br>• Understanding Force.com Web services<br>• Basics of Force.com web service<br>• Generating the web Service Client<br>• Loggin in<br>• Force.com Datatypes • Galling web service from apex code<br>• Using HTTP Integration<br>Integration – II<br>• Understanding Force.com Web services<br>• Basics of Force.com web service<br>• Generating the web Service Client<br>• Loggin in<br>• Force.com Datatypes • Using HTTP integration<br>
• Understanding Force.com Web services<br>
• Basics of Force.com web service<br>
• Generating the web Service Client<br>
• Loggin in<br>
• Force.com Datatypes in SOAP<br>
• Error Handling<br>
\* Syllabus can be modi
- 
- 
- 
- 
- 
- \* Syllabus can be modified based on your Requirement

For More Visit :

https://www.traininginbangalore.com/salesforce-developer-

training-in-bangalore/

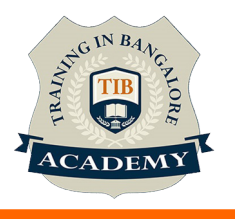